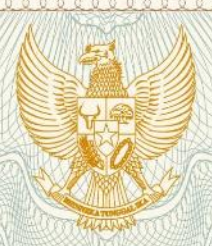

**REPUBLIK INDONESIA KEMENTERIAN HUKUM DAN HAK ASASI MANUSIA** 

# **SURAT PENCATATAN**

### **CIPTAAN**

Dalam rangka pelindungan ciptaan di bidang ilmu pengetahuan, seni dan sastra berdasarkan Undang-Undang Nomor 28 Tahun 2014 tentang Hak Cipta, dengan ini menerangkan:

: Indonesia

**LPPM UNY** 

Indonesia

t

Yogyakarta, 55281

**Program Komputer** 

2 Mei 2020, di Yogyakarta

Nomor dan tanggal permohonan

: EC00202015893, 20 Mei 2020

Sleman, Di Yogyakarta, 55282

: dr. Muhammad Ikhwan Zein, Sp.KO.

Pencipta

Nama

Alamat

Kewarganegaraan

**Pemegang Hak Cipta** 

Nama Alamat

Kewarganegaraan

Jenis Ciptaan

Judul Ciptaan

Tanggal dan tempat diumumkan untuk pertama : kali di wilayah Indonesia atau di luar wilayah Indonesia

Jangka waktu pelindungan

Nomor pencatatan

Berlaku selama 50 (lima puluh) tahun sejak Ciptaan tersebut pertama kali dilakukan Pengumuman. 000189785

Aplikasi Program Komputer : Pemanasan Neuromuskular FIVE

Sambilegi Baru RT/RW 01/53 Jalan Jati Maguwoharjo Depok Sleman,

Jl. Colombo No. 1 Karangmalang, Depok, Sleman, Sleman, Di

adalah benar berdasarkan keterangan yang diberikan oleh Pemohon. Surat Pencatatan Hak Cipta atau produk Hak terkait ini sesuai dengan Pasal 72 Undang-Undang Nomor 28 Tahun 2014 tentang Hak Cipta.

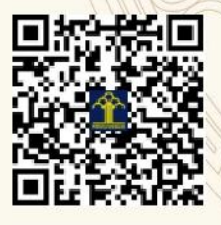

a.n. MENTERI HUKUM DAN HAK ASASI MANUSIA DIREKTUR JENDERAL KEKAYAAN INTELEKTUAL

Dr. Freddy Harris, S.H., LL.M., ACCS. NIP. 196611181994031001

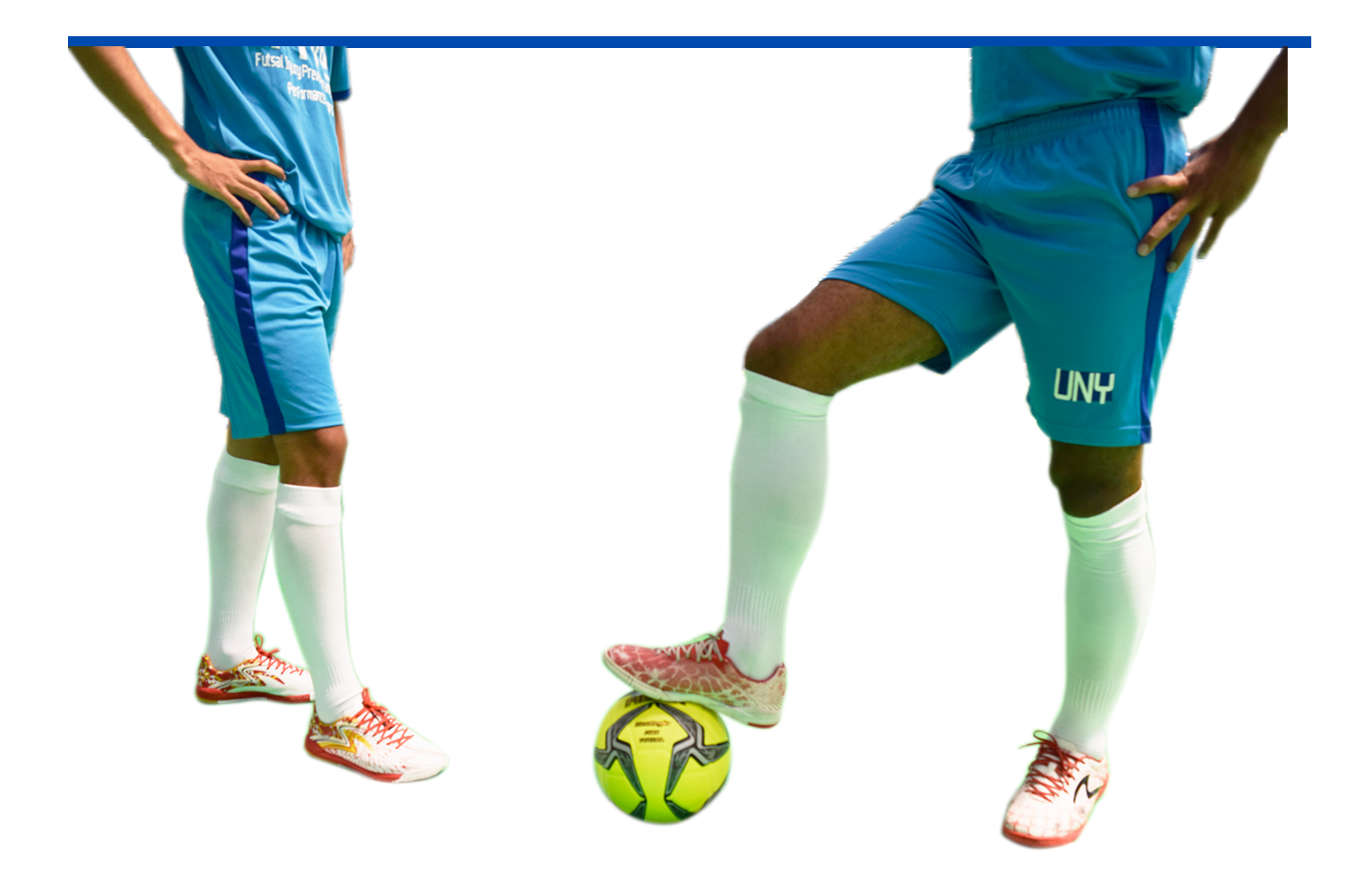

## **PANDUAN PENGGUNAAN APLIKASI PROGRAM KOMPUTER**

**Pemanasan Neuromuskular**

**FIVE**

### **Petunjuk Penggunaan Aplikasi Program Komputer :**

#### **Pemanasan Neuromuskular FIVE**

- 1. Buka browser anda melalui laptop ataupun handphone (android/iphone)
- 2. Hampir seluruh browser yang umum (misal : google chrome, firefox dll) dapat digunakan untuk membuka aplikasi ini
- 3. Buka link berikut di browser : <https://robotbiru.com/five>
- 4. Anda akan terhubung dengan halaman depan berikut ini :

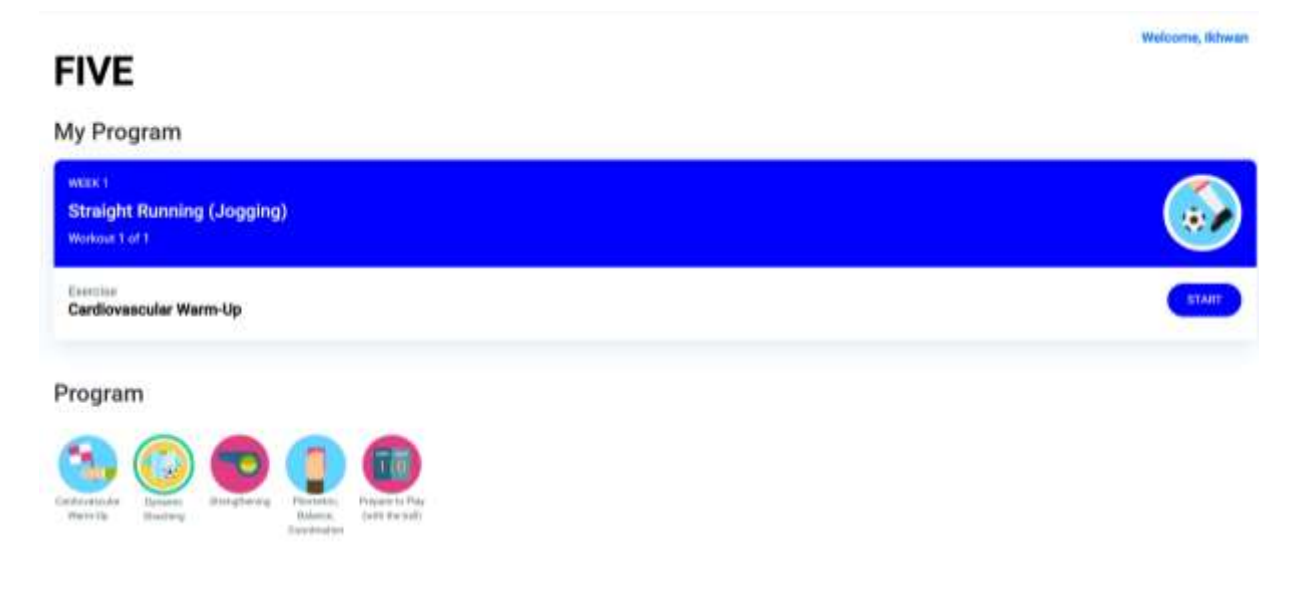

- 5. Program FIVE terdiri dari 5 kategori dengan 15 jenis latihan
- 6. Bila ingin melihat keseluruhan latihan dari FIVE (total 15 latihan secara berurutan)

Klik "start" untuk melihat keseluruhan gerakan dari FIVE

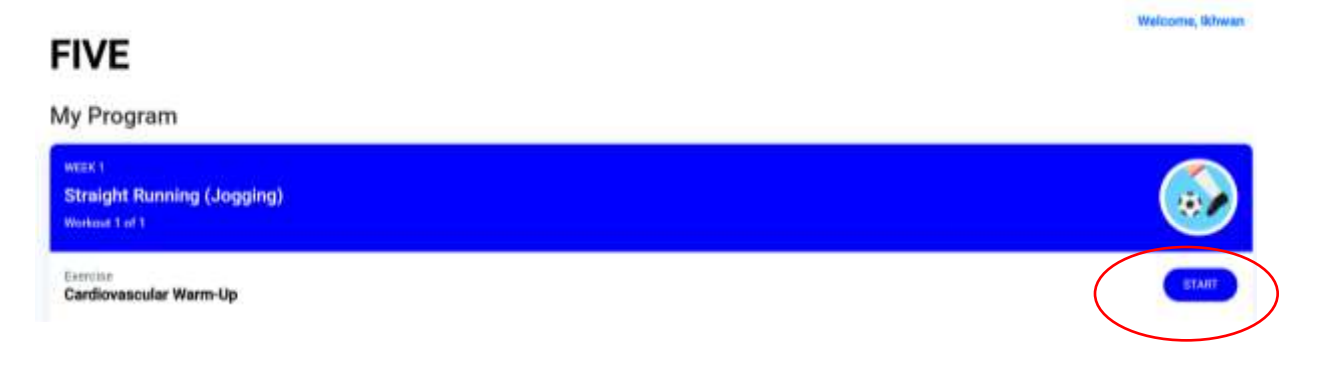

7. Setelah dilakukan klik pada "start", maka video masing masing latihan akan diputar secara berurutan mulai dari latihan 1 sampai latihan 15. Berikut contoh tampilannya.

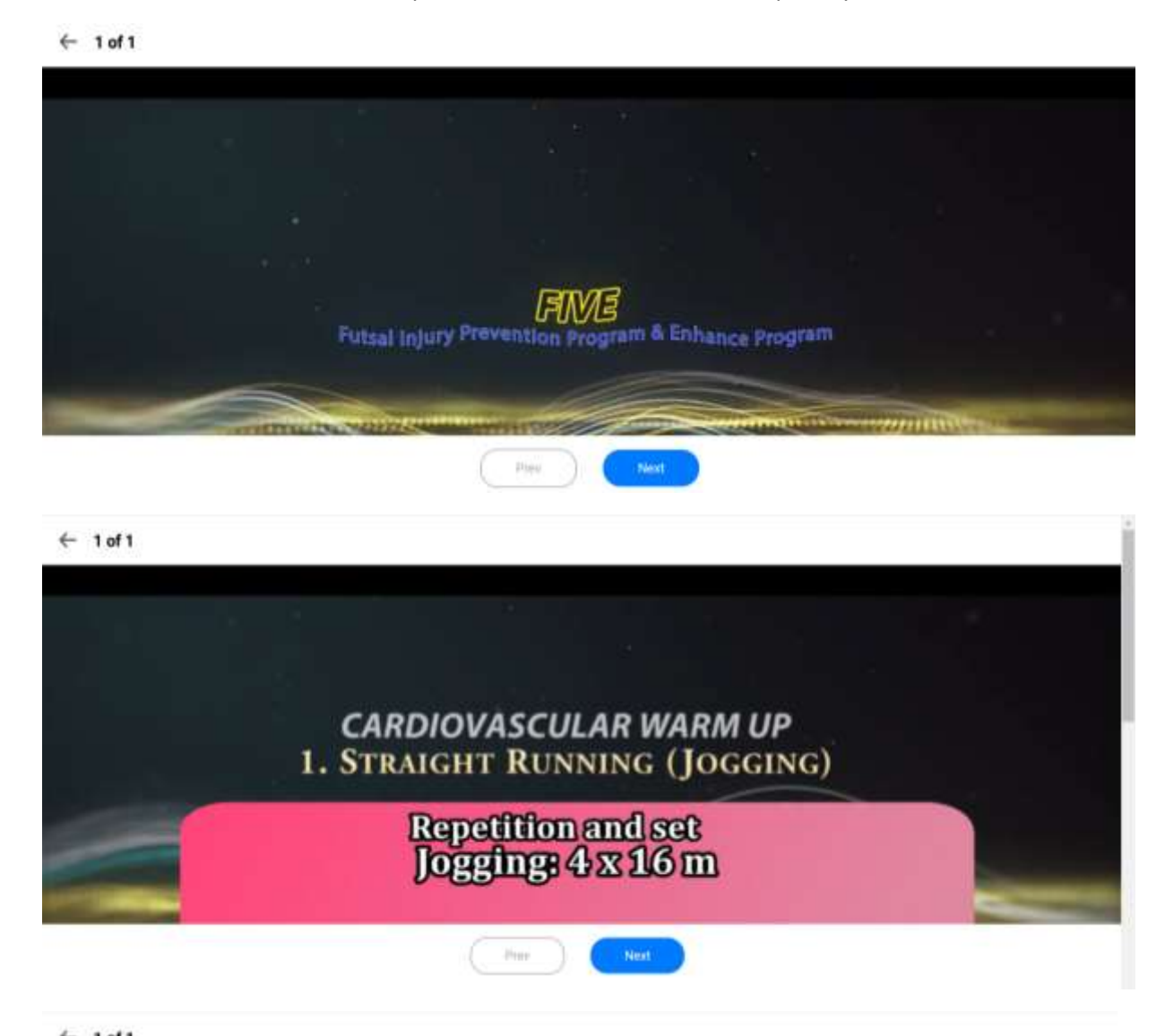

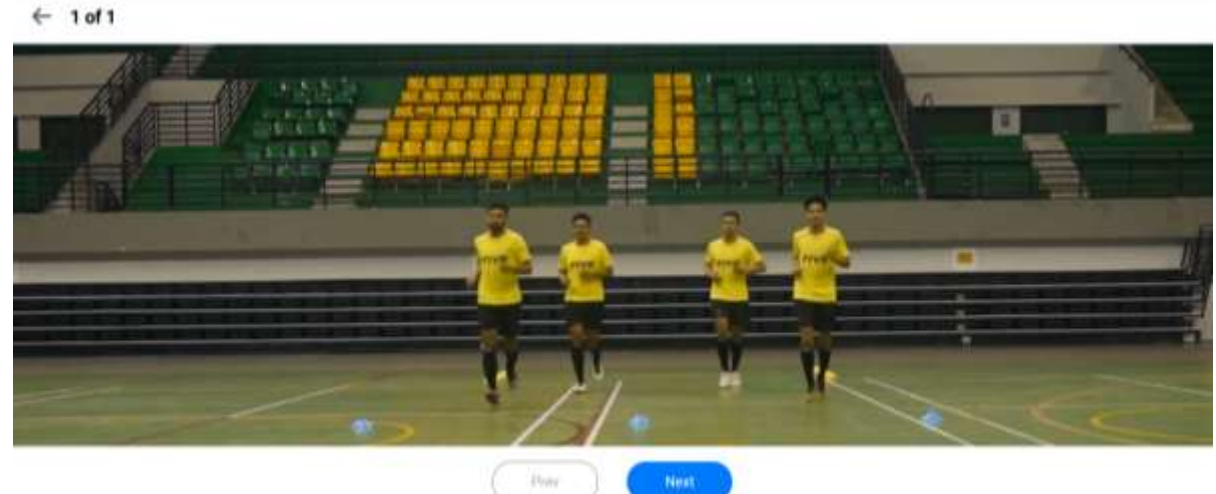

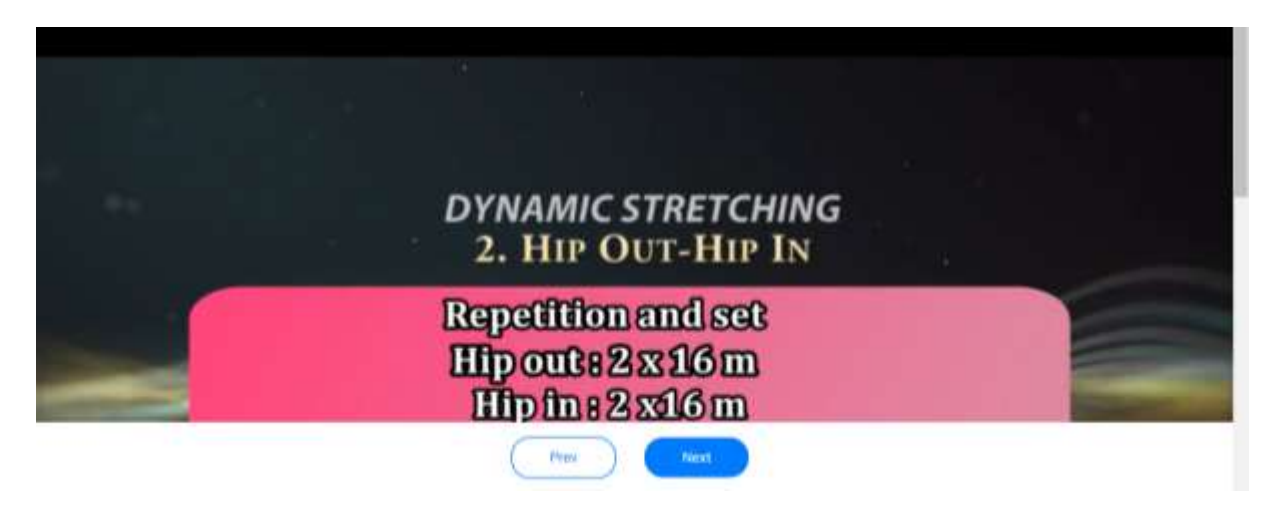

 $\leftarrow$  1 of 4

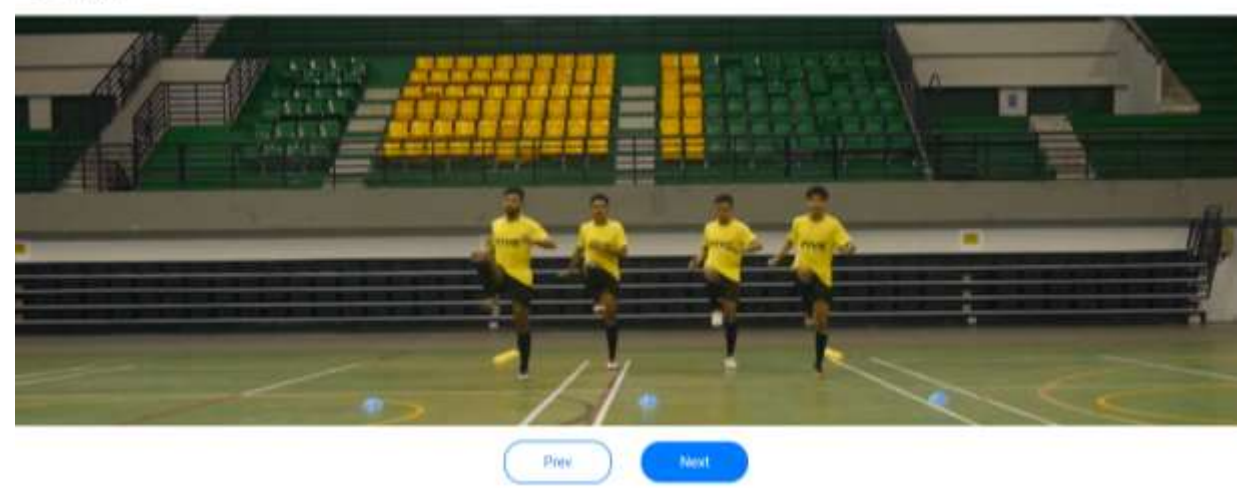

 $\leftarrow$  2 of 4

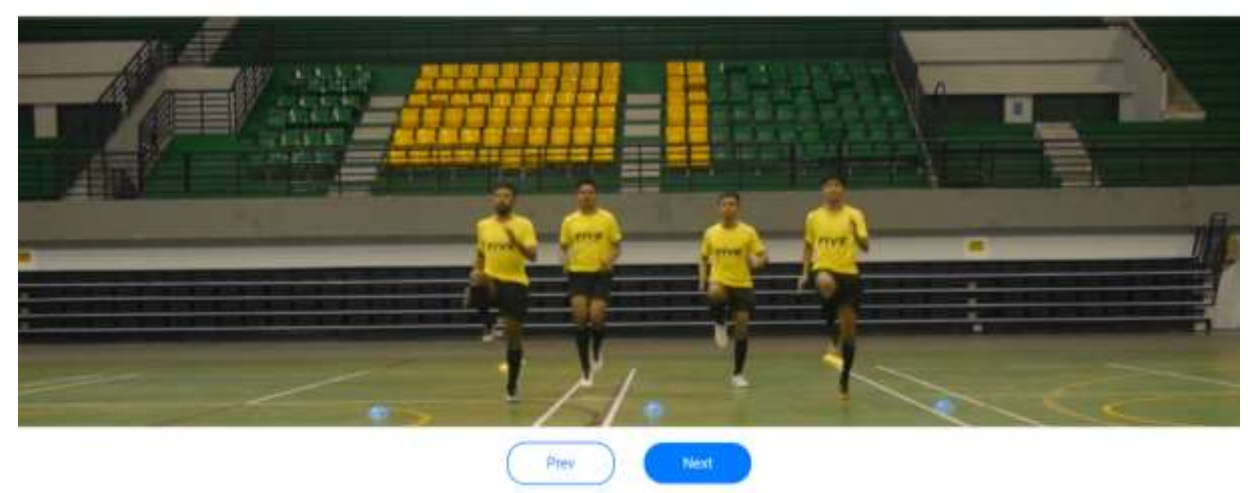

8. Seluruh gerakan latihan FIVE akan tersaji secara berurutan sebanyak 15 latihan, Klik "Next" untuk melihat urutan selanjutnya, atau Klik "Prev" untuk melihat urutan sebelumnya.

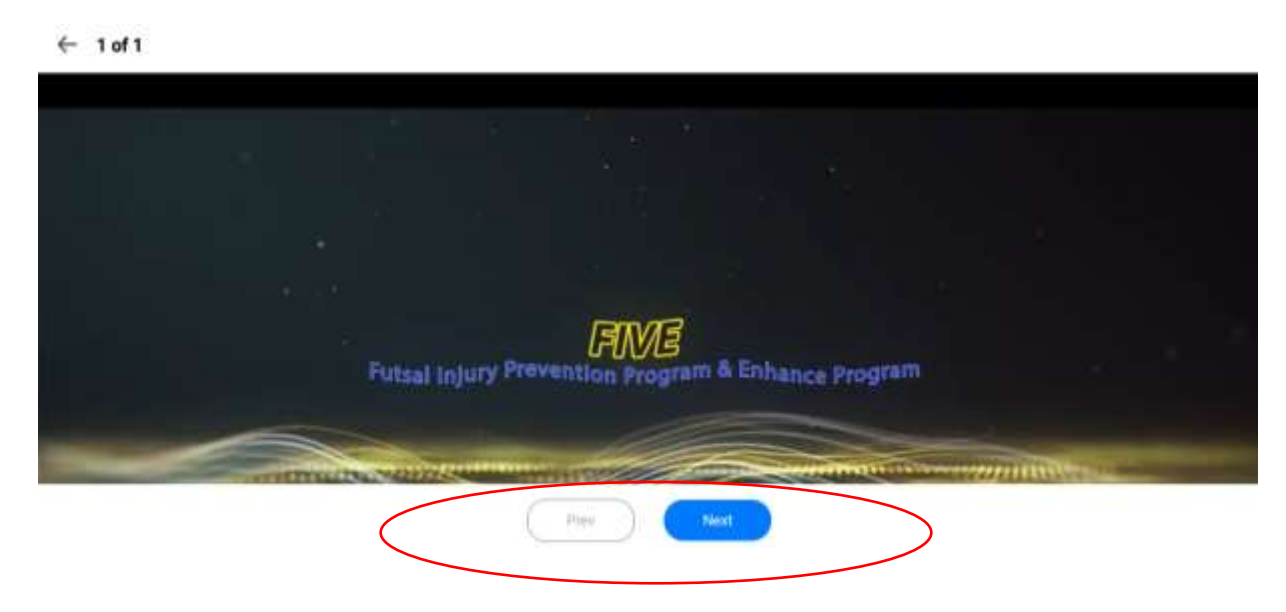

- 9. Latihan FIVE juga dapat dilihat berdasarkan kategorinya, yaitu :
	- Bagian 1 : Latihan Cardiovascular warm up
	- Bagian 2 : Latihan Dynamic Stretching
	- Bagian 3 : Latihan Strenghtening
	- Bagian 4 : Latihan Plyometric, Balance, Coordination
	- Bagian 5 : Prepare to Play

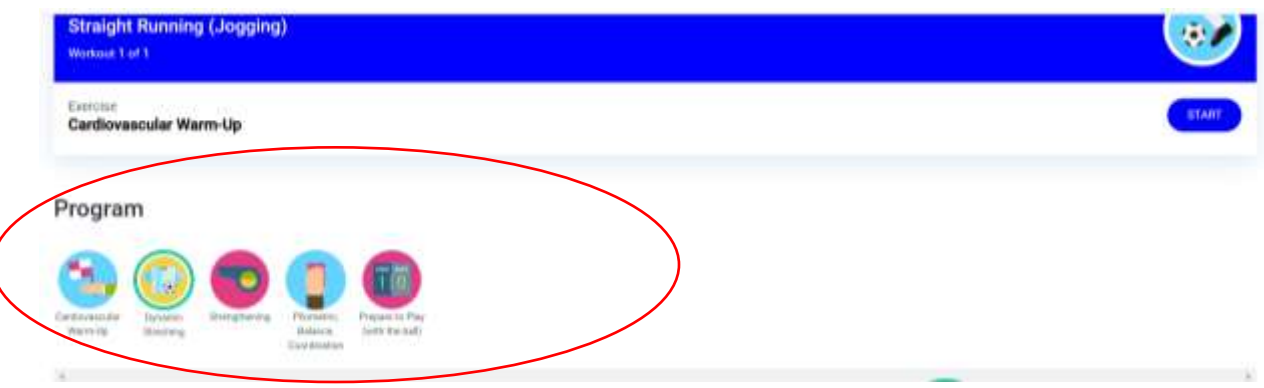

10. Klik "Cardiovascular Warm-up" untuk melihat latihan no.1 dari FIVE, yaitu straight jogging

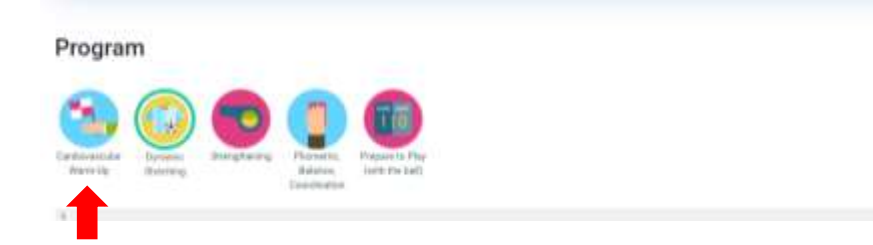

11. Setelah dilakukan klik maka tepat bagian bawah akan muncul instruksi untuk memulai latihan cardiovascular warm up. Klik "LET'S START!" untuk memulai latihan

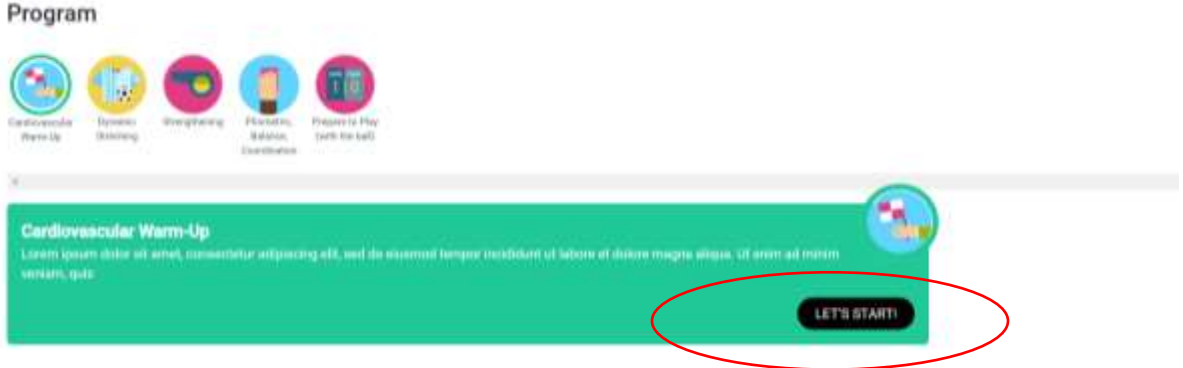

12. Maka video latihan FIVE bagian cardiovascular warm up akan tertampil

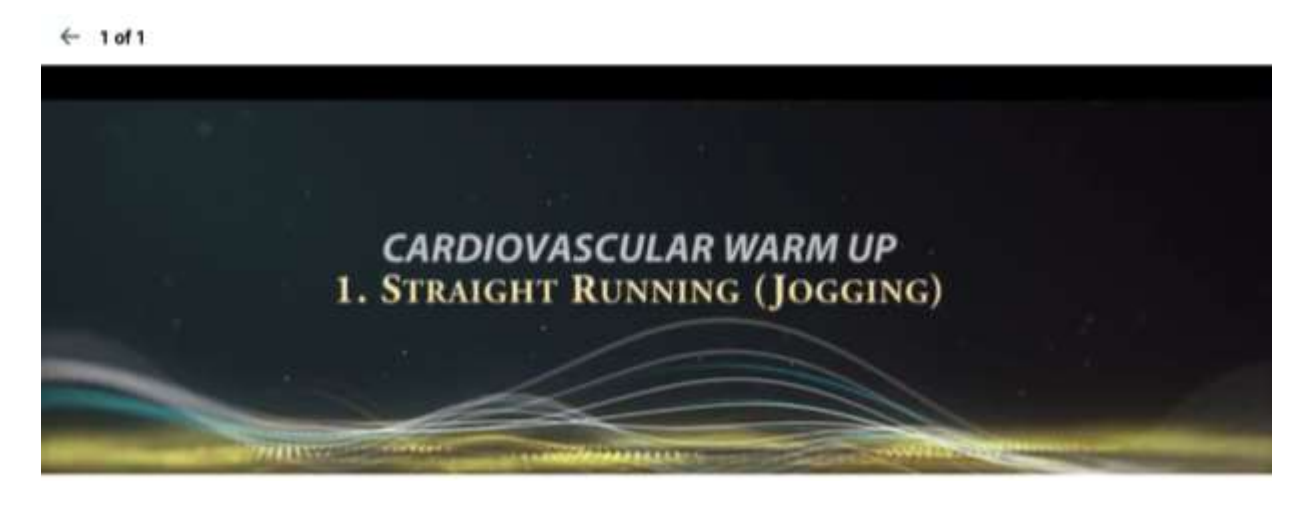

13. Klik "Dynamic Stretching" untuk melihat latihan no.2-5 dari FIVE, yaitu : hip-out hip in, high heelbutt flicks, smooth swing carioca, hamstring swing-groin swing.

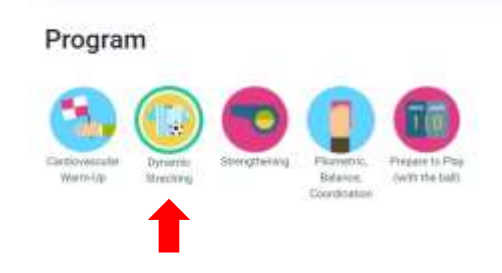

14. Setelah dilakukan klik maka tepat bagian bawah akan muncul instruksi untuk memulai latihan Dynamic Streching. Klik "LET'S START!" untuk memulai latihan

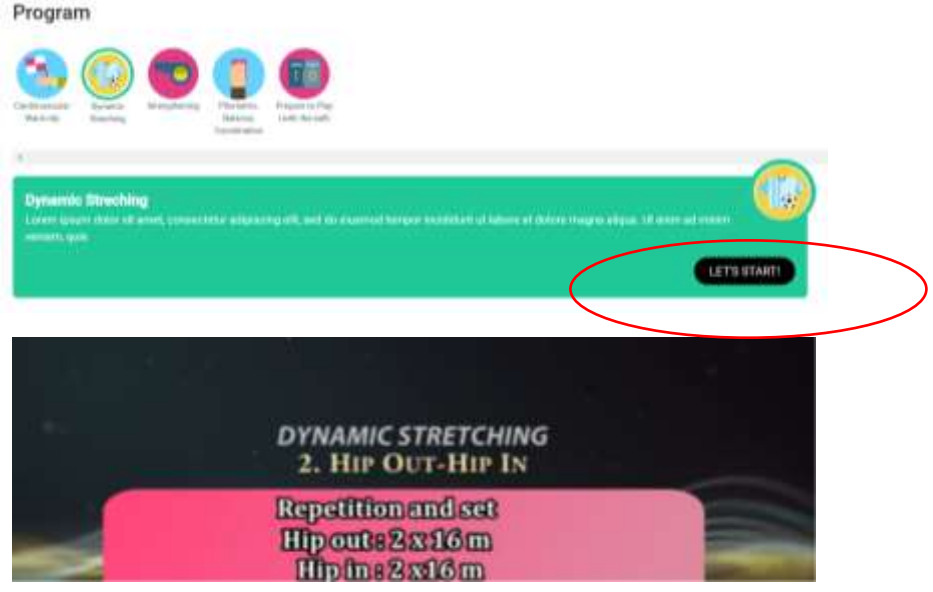

15. Video latihan dynamic stretching bisa tertampil secara berurutan (4 latihan), tetapi bisa juga memilih latihan tersebut dengan men "klik" masing-masing gambar latihan seperti dibawah ini

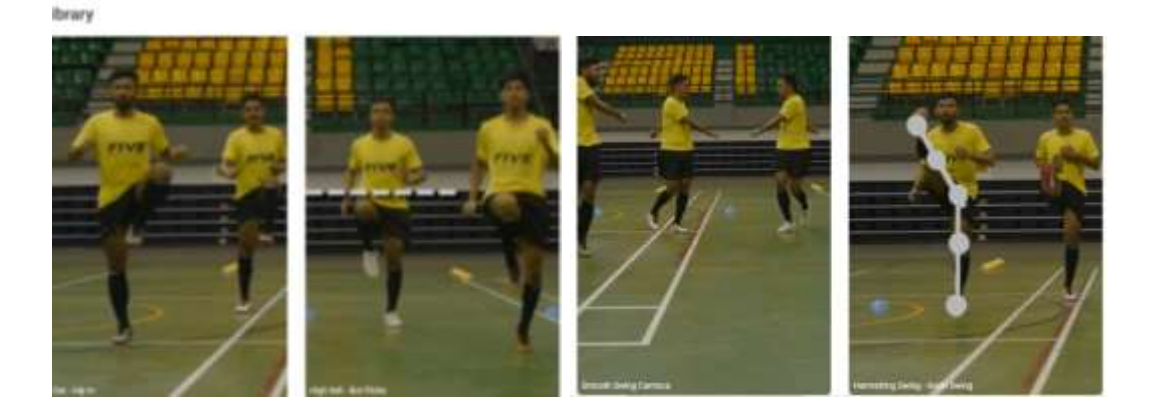

16. Klik "Strengthening" untuk melihat latihan no.6-11 dari FIVE, yaitu single toe raise, bounding side, Nordic hamstring, Coppenhagen exercise, Plank exercise, Side plank execise.

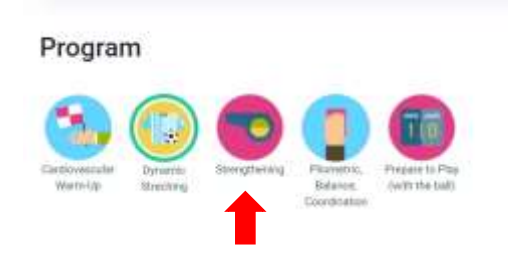

17. Setelah dilakukan klik maka tepat bagian bawah akan muncul instruksi untuk memulai latihan Strengthening. Klik "LET'S START!" untuk memulai latihan

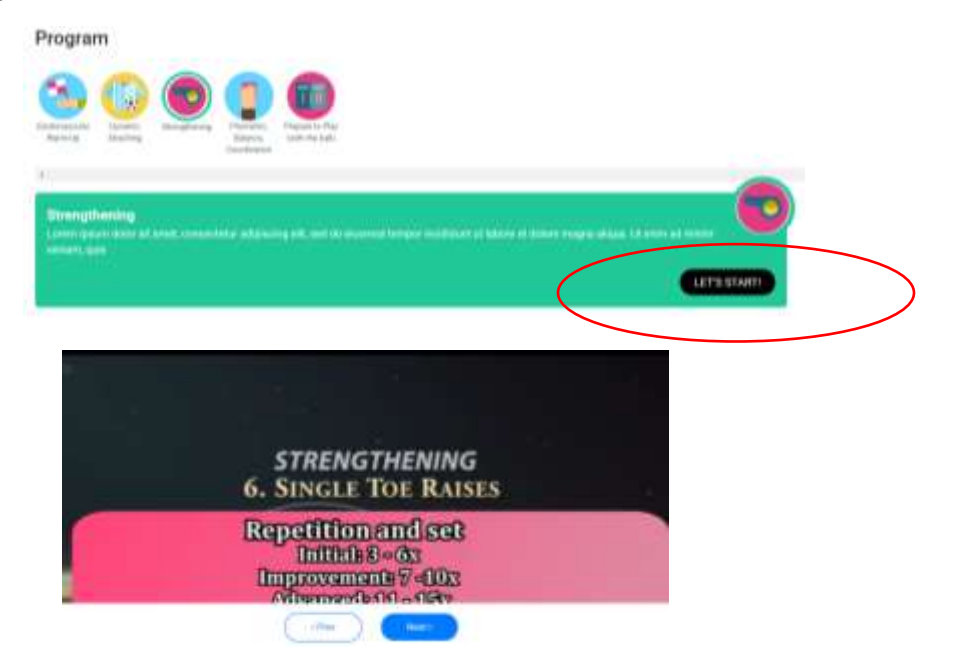

18. Video latihan strengthening bisa tertampil secara berurutan (5 latihan), tetapi bisa juga memilih latihan tersebut dengan men "klik" masing-masing gambar latihan seperti dibawah ini

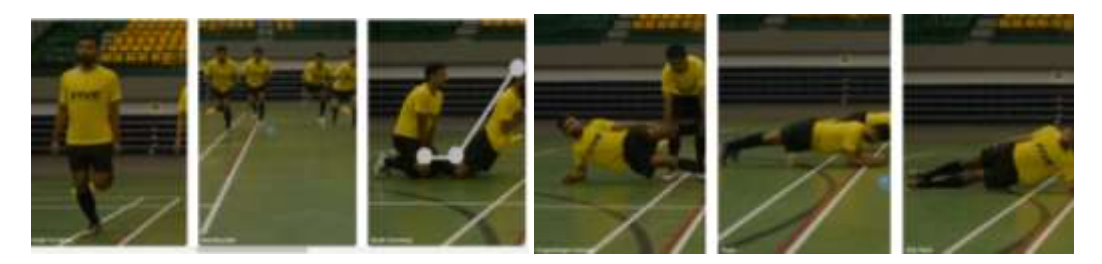

19. Klik "Pliometric, balance, coordination" untuk melihat latihan no.12-13 dari FIVE, yaitu vertical jump-sprint dan dynamic balance-plant and cut

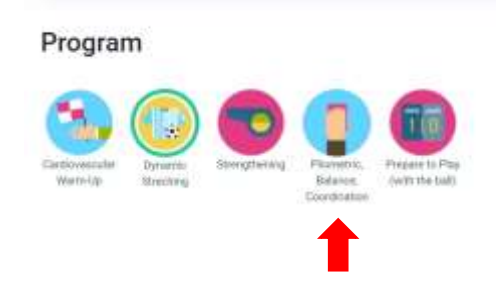

20. Setelah dilakukan klik maka tepat bagian bawah akan muncul instruksi untuk memulai latihan Strengthening. Klik "LET'S START!" untuk memulai latihan

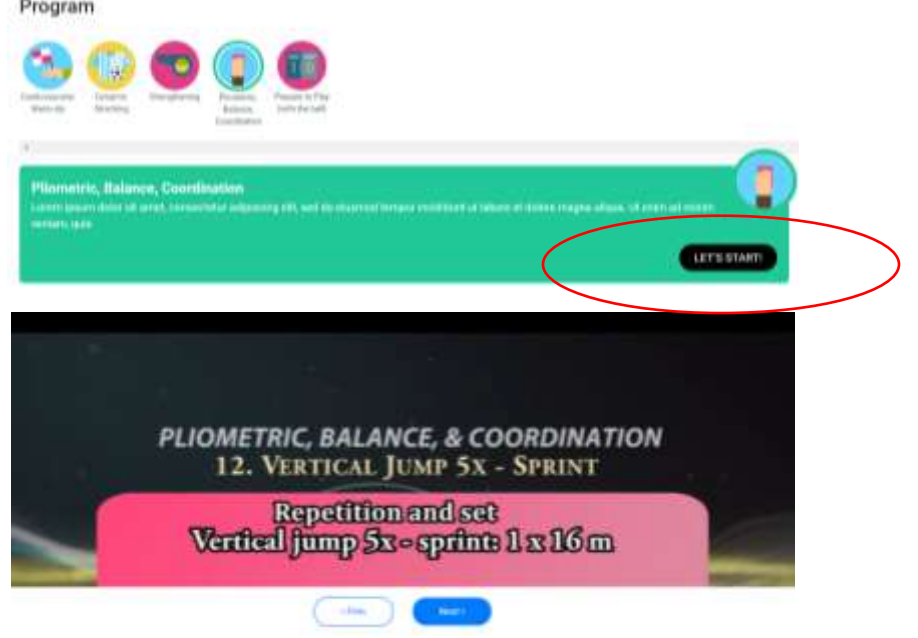

21. Video latihan strengthening bisa tertampil secara berurutan (4 latihan), tetapi bisa juga memilih latihan tersebut dengan menh "klik" masing-masing gambar latihan seperti dibawah ini

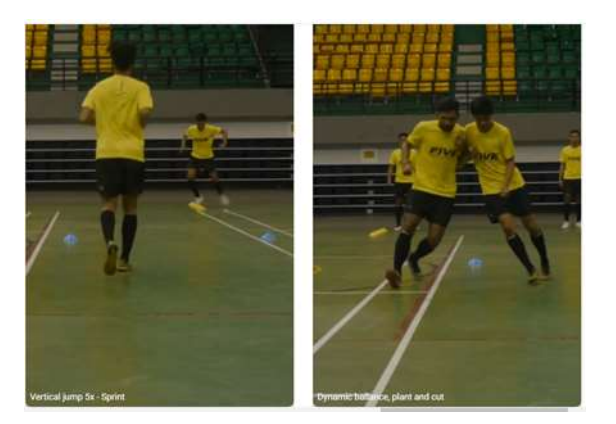

22. Klik "Prepare to Play (with the ball)" untuk melihat latihan terakhir dari FIVE (no.14-15), yaitu Passing-Control-Backward dan Man to Man marking

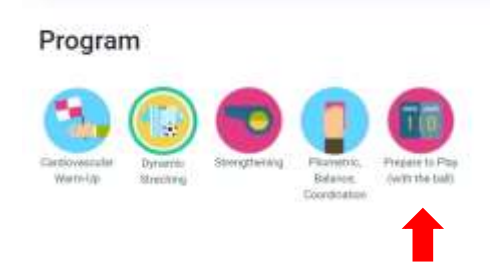

23. Setelah dilakukan klik maka tepat bagian bawah akan muncul instruksi untuk memulai latihan Prepare to Play. Klik "LET'S START!" untuk memulai latihan

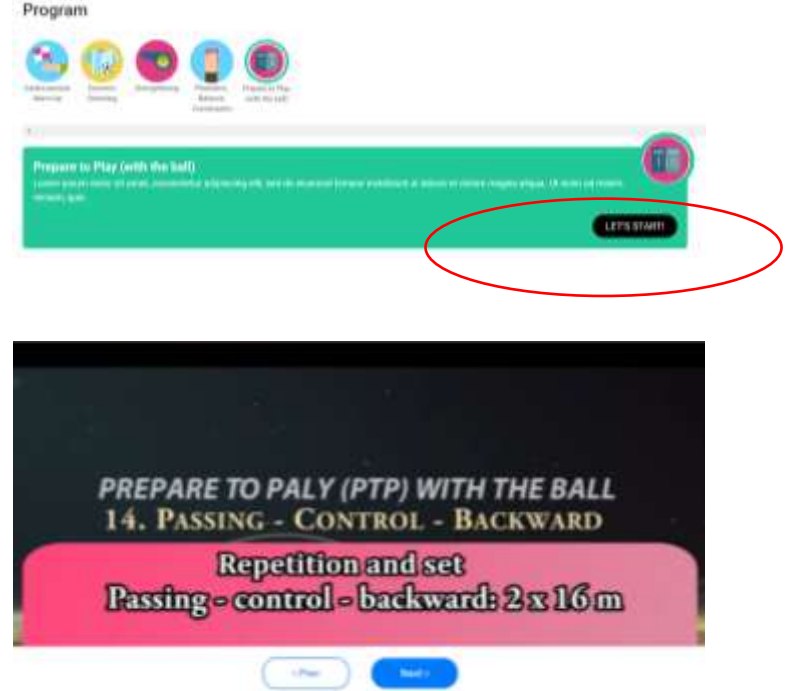

24. Video latihan Prepare to Play (with the ball) bisa tertampil secara berurutan (2 latihan), tetapi bisa juga memilih latihan tersebut dengan men "klik" masing-masing gambar latihan seperti dibawah ini.

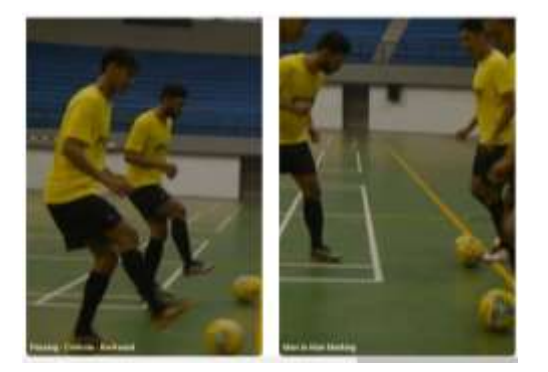